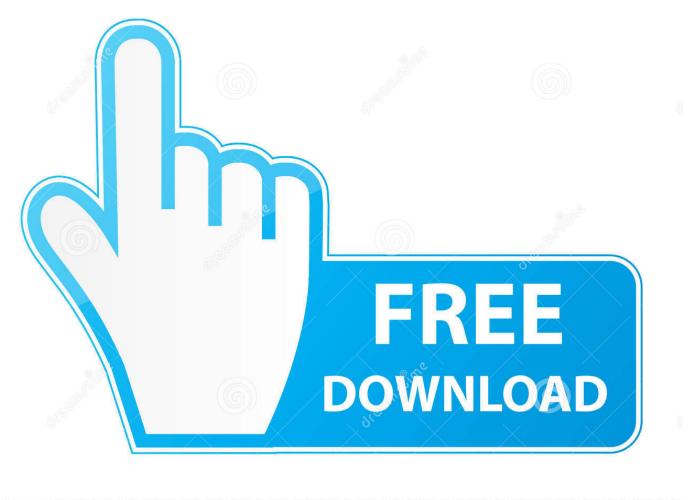

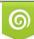

Download from Dreamstime.com This watermarked comp image is for previewing purposes only. D 35103813

6

[ARDUINO] HowTo: Identify The COM Port That Is Connected To The Arduino

| Arduino version                            | Arduino COM     |
|--------------------------------------------|-----------------|
| Arduino uno 💌                              | Arduino found   |
|                                            | Arduino COM STR |
|                                            | COM6            |
| Error In<br>status code<br>o d 0<br>source | Error Out       |

[ARDUINO] HowTo: Identify The COM Port That Is Connected To The Arduino

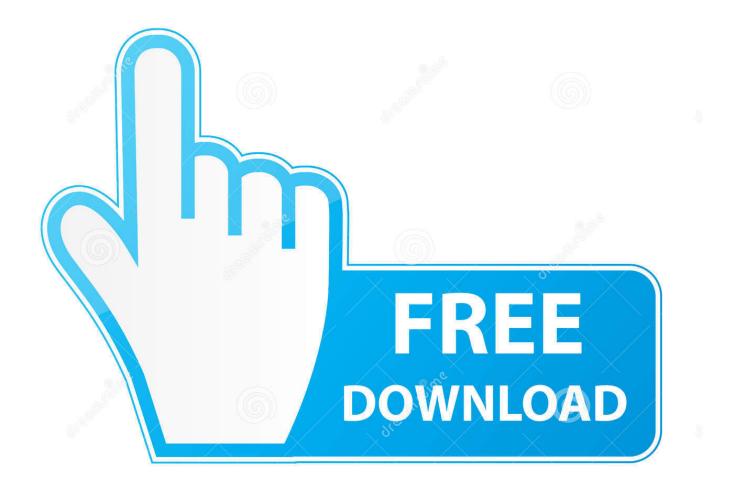

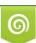

Download from Dreamstime.com This watermarked comp image is for previewing purposes only. 35103813
Yulia Gapeenko | Dreamstime.com

To connect to a server (a machine that will provide a service), a client (something that requires this ... It is also possible to tell the browser to which port you want .... On occasion, the Arduino Uno compiler would not "find" the attached Uno module and would report finding only the COM1 port. Connecting and reconnecting ...

When you connect your Arduino to the PC the PC will detect a USB device. The USB device will tell the operating system what the capabilities .... We will connect the sensor to the ESP32 and use the Arduino core. ... The example code is designed to read RFID tag unique number and identify the desired tag ... As long as you have either a hardware serial or software serial port that can run at 9600 baud. ... The use of SlotSequence in If[#1 > #2, ##] & Compress .. I'm thinking it's a synch issue, or Windows doesn't buffer the serial port the way I'm using it. This is the VC++ code I made: Error handling will be .... We know that, like Port C, the pins of Port A can source current, up to 40mA per pin. ... A Cestino pin, like any Arduino pin, can be a power or a ground. ... Imagine a transistor connected like the one in the schematic in figure 5-3, with its ...

## Driver Ati Radeon 4600 Series Download

Next, we need to select the USB port that the board is plugged into so that the IDE knows where to upload the sketch code. If your Arduino IDE does not detect .... I am trying to get the port(COM3, COM14 etc.) of a connected arduino device in my C# program. I tried using this(link) method, but it returned .... Movement, Light, and Sound with Arduino and Raspberry Pi Simon Monk ... Now that the Arduino is connected, you need to tell the Arduino both the type of board being programmed (Arduino Uno) and the serial port that it is connected to.. Can't find COM port for Arduino UNO. ... Connect one Arduino and if it shows up and installs its needed drivers then fine I tried the BLINK sketch My Beach HD APK

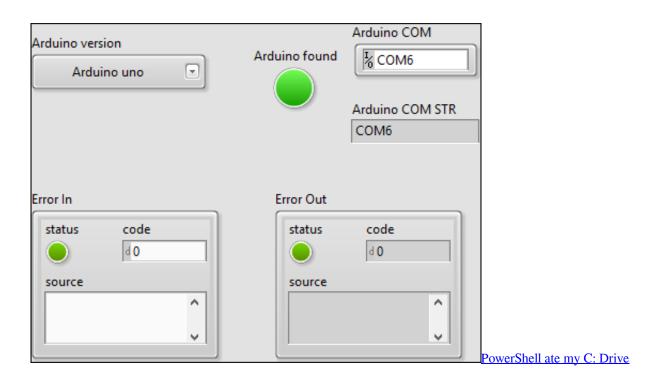

## Estas interesado en ocultar tus fotos, videos, etc. automaticamente en Android Aqui te explico como

endl; socket\_class socket; Tell the user and instantiate an object called socket of socket\_class. cout. Now we connect the Arduino UNO to any USB port on the host computer where the ... but we still need to tell the IDE to which USB port the UNO is connected.. You can find the device manager by searching for it in Start. Then select Ports to display the list of ports. In this example, the Arduino is connected to COM18. In the Arduino IDE, select Tools >> Ports >> The number that your Arduino is

connected to. What Are The Most Common Dual Diagnosis Disorders

CIO Leadership Live with Jason Nairn, CIO of Concordia University

eff9728655 VueScan 9.7.23 Crack [Latest Version] Full Download

eff9728655

<u>The first 5G phone in Europe was unexpected – and here's what it means...</u> <u>Friday Quiz: Transformers and Inductance</u> <u>DriverMax Pro 11.14.0.23 + Portable – +</u>